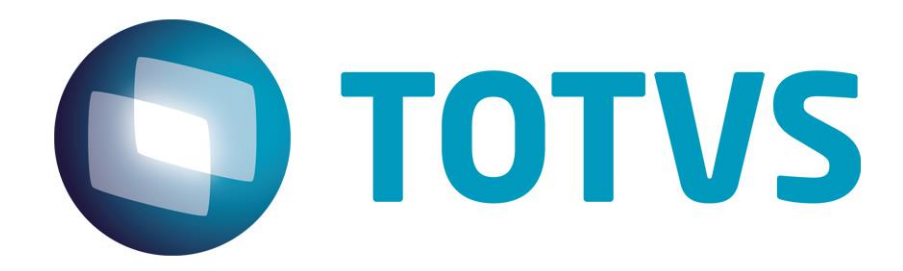

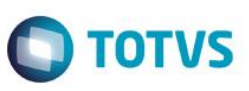

# <span id="page-1-0"></span>**Sumário**

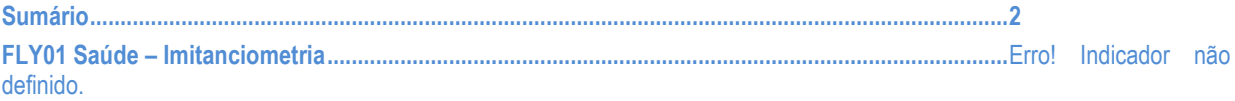

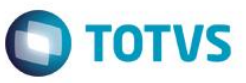

# **FLY01 Saúde - Imitanciometria - Complacência Estática e Função Trompa de Eustáquio**

Neste guia rápido será apresentado o exame Imitanciometria - Complacência Estática e Função Trompa de Eustáquio, no produto FLY01 Saúde.

Primeiramente abra o Fly01 Saúde

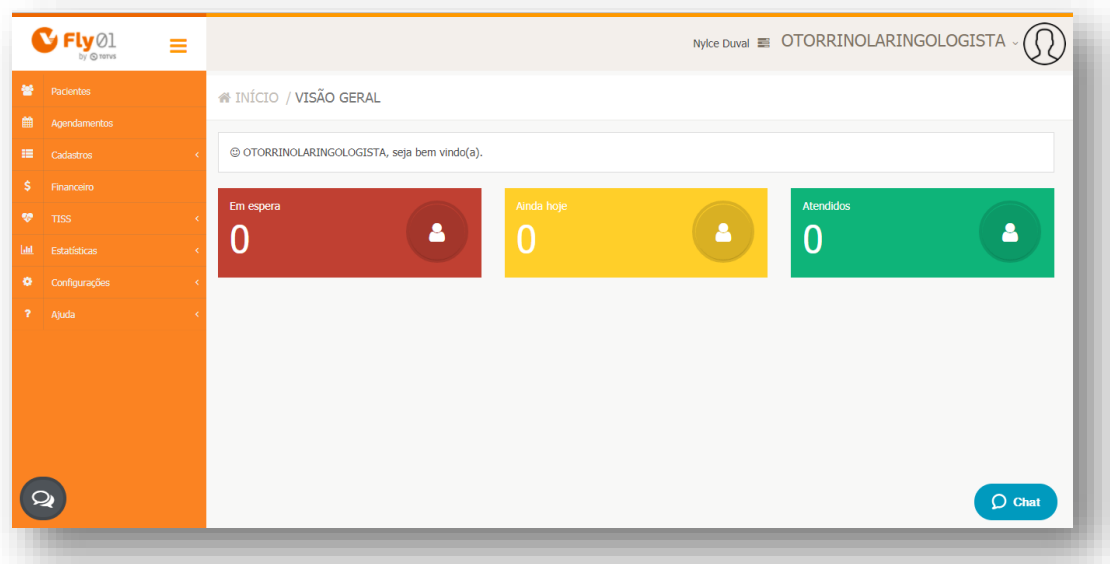

Clique na opção **Pacientes**

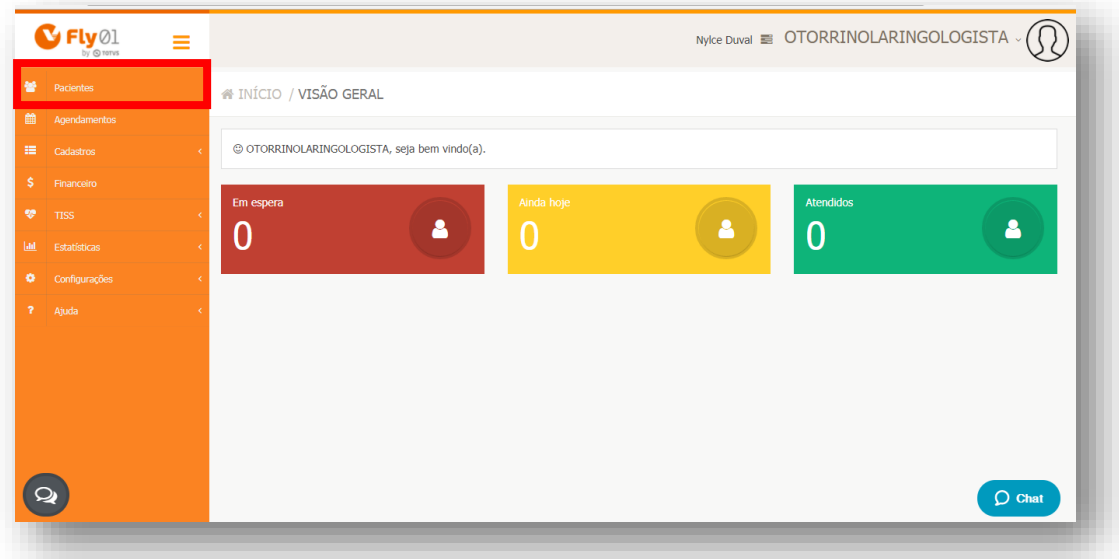

# **O** TOTVS

#### Clique no Paciente

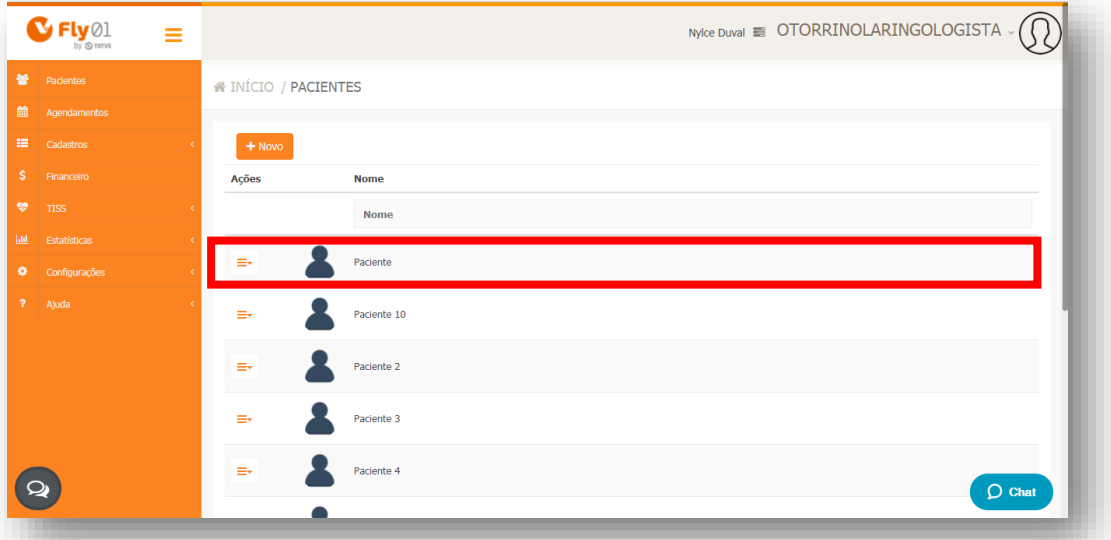

#### Clique na opção **Exames Otorrinolaringológicos**

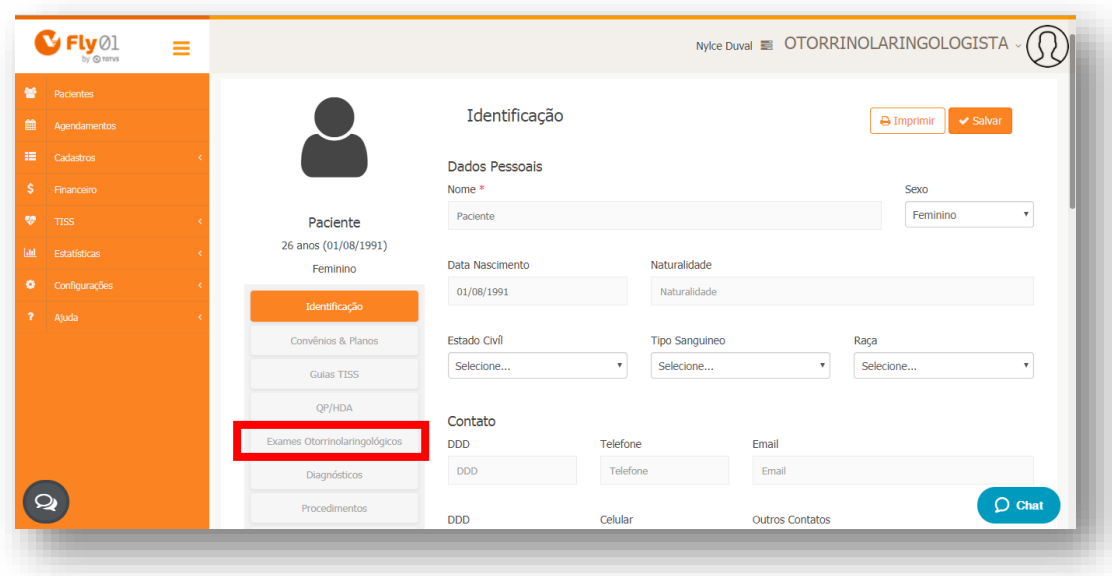

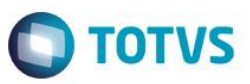

#### Clique na opção **Novo**

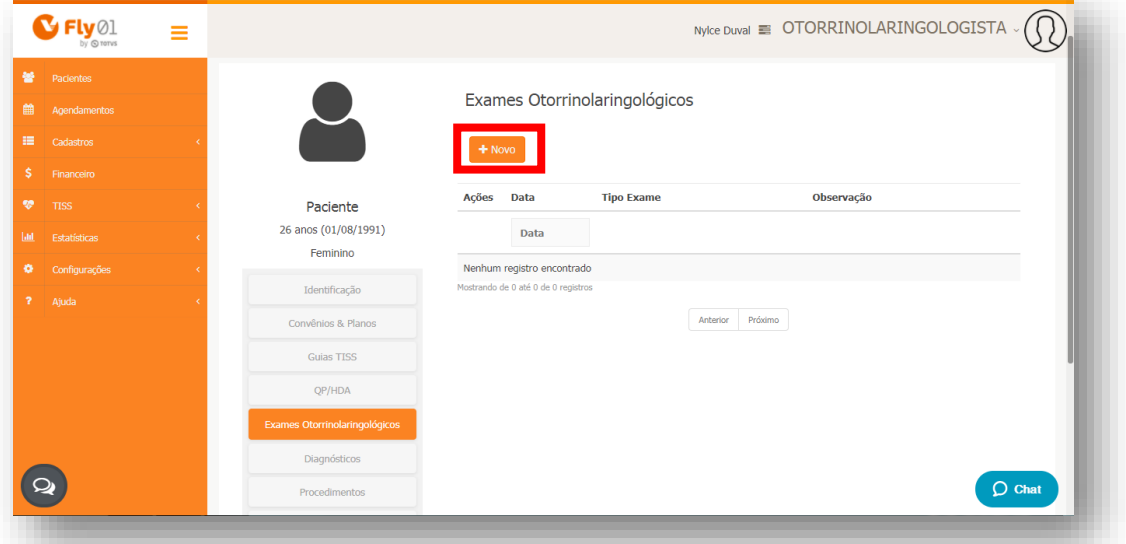

Clique na opção **Imitanciometria**

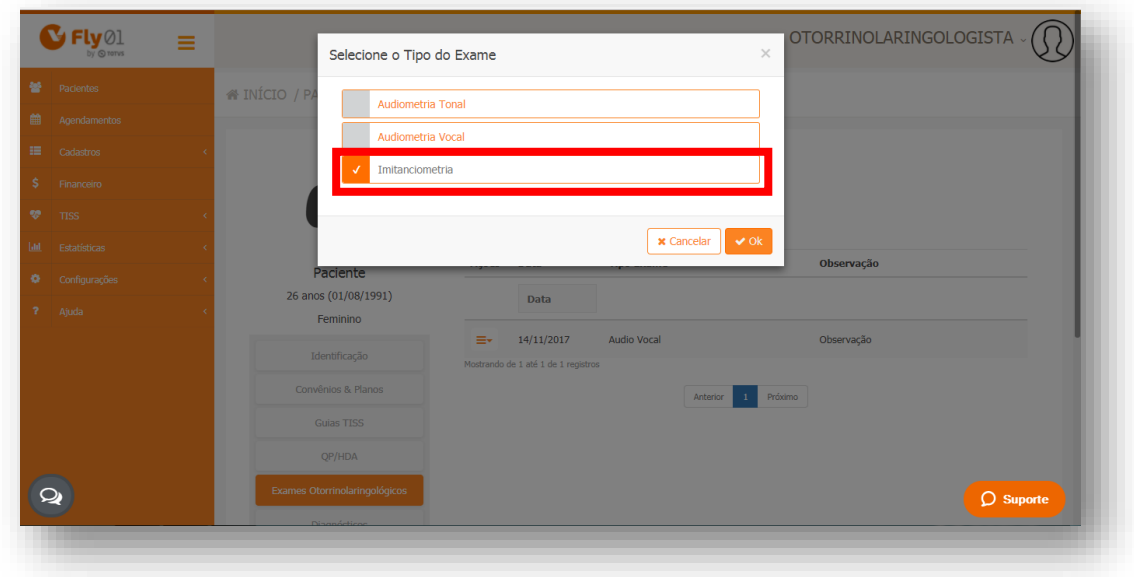

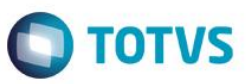

#### Clique na opção **Ok**

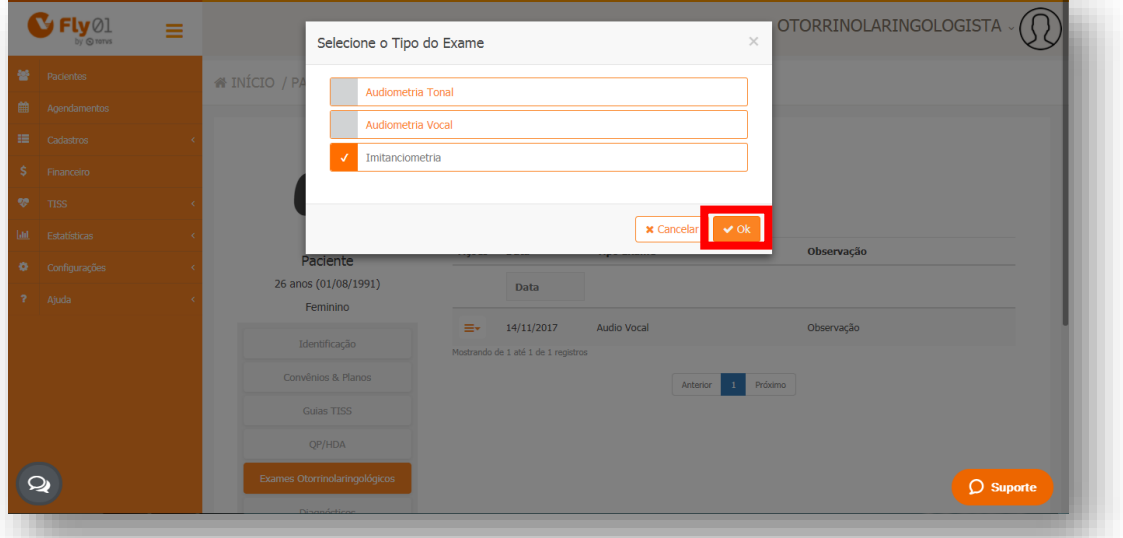

# Clique na opção **Status**

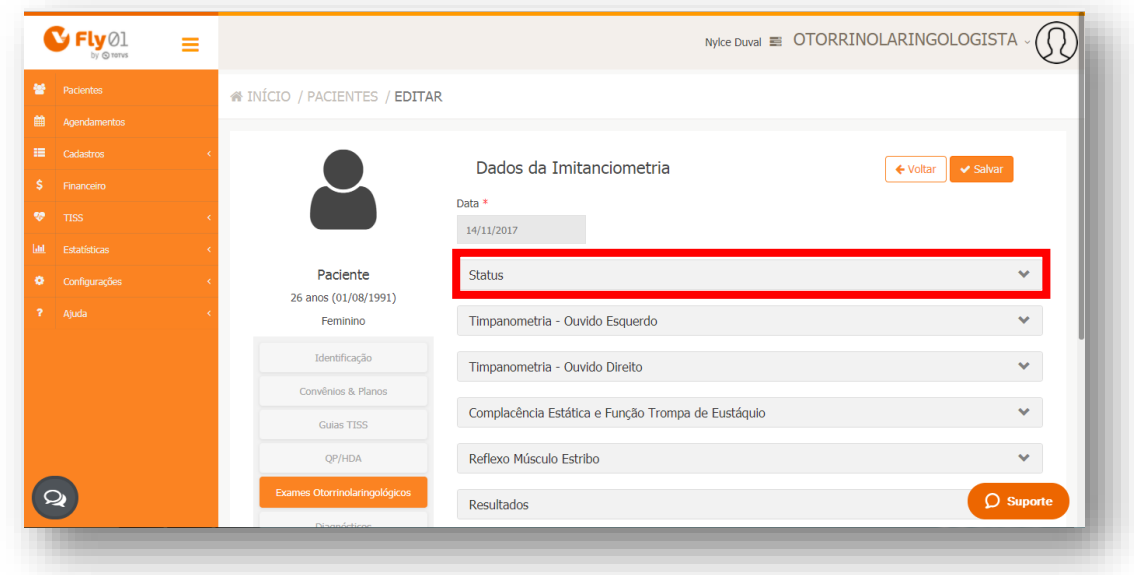

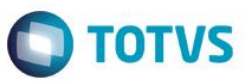

#### Preencha os campos

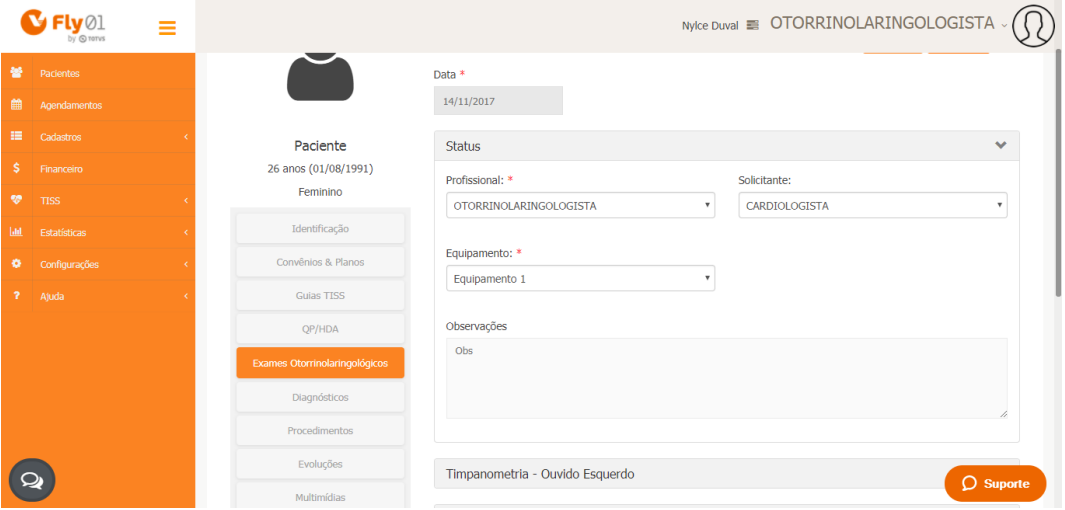

Clique na opção **Timpanometria - Ouvido Esquerdo**

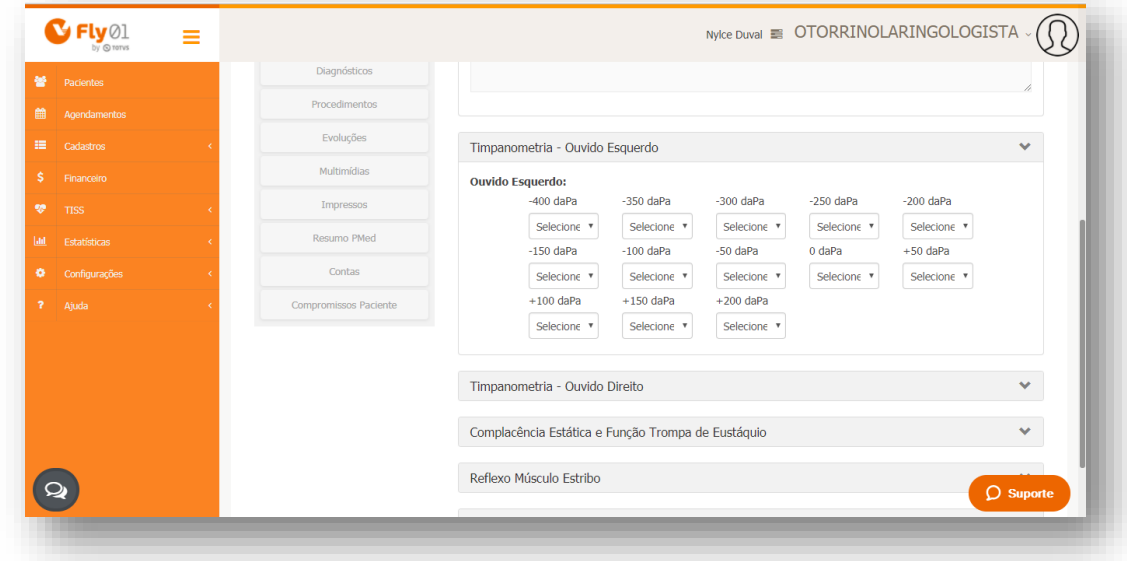

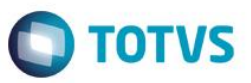

#### **Preencha os campos**

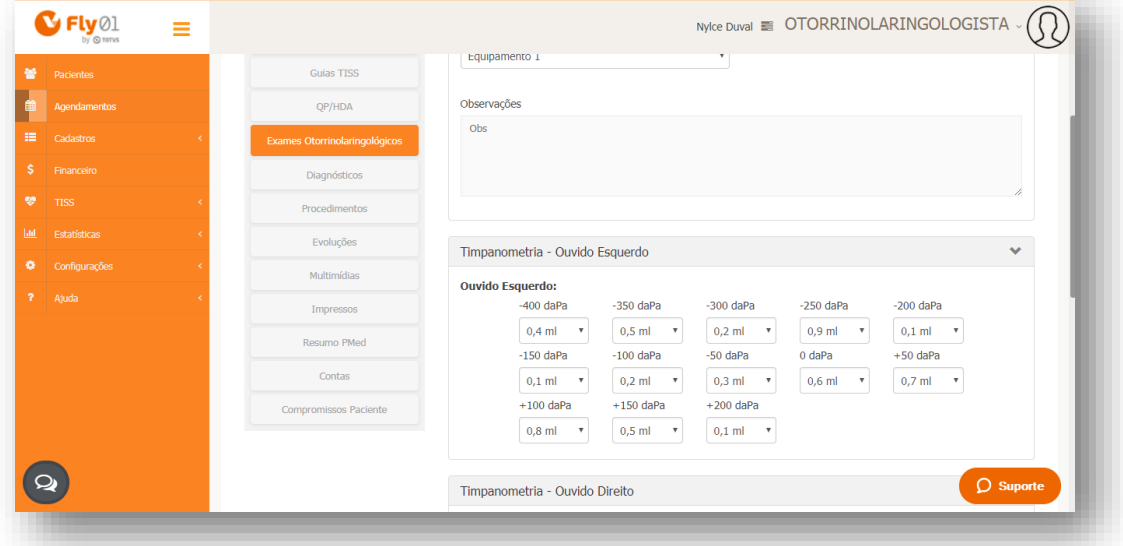

Clique na opção **Timpanometria - Ouvido Direito**

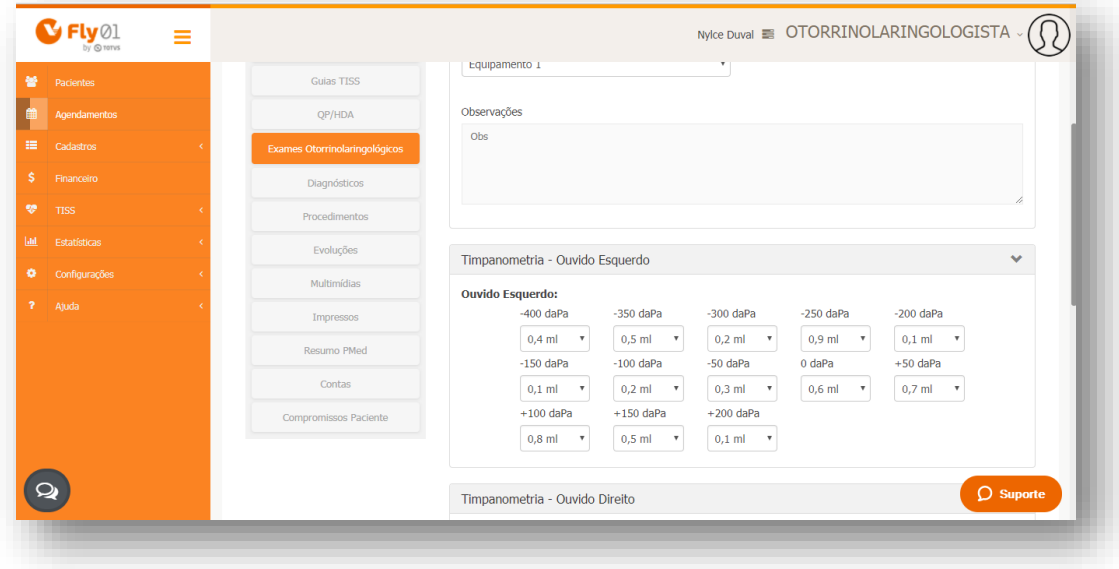

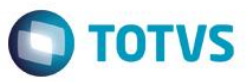

#### Preencha os campos

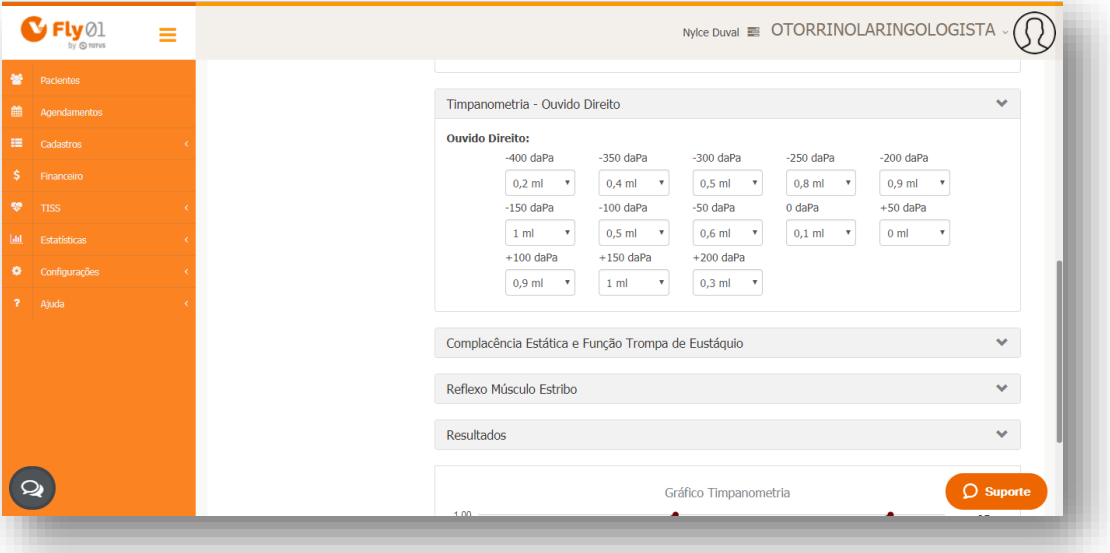

No gráfico é exibido de acordo com o preenchimento das opções Timpanometria - Ouvido Esquerdo e Timpanometria - Ouvido Direito, sendo na linha laranja referente ao Ouvido Esquerdo e na linha bordô referente ao Ouvido Direito.

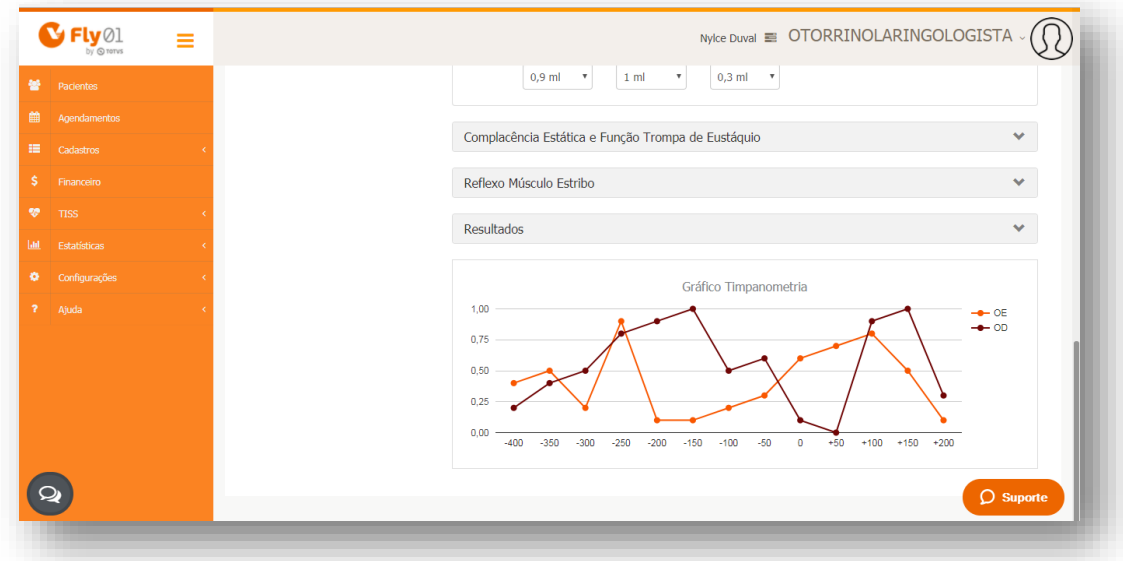

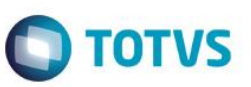

#### Clique na opção **Complacência Estática e Função Trompa de Eustáquio**

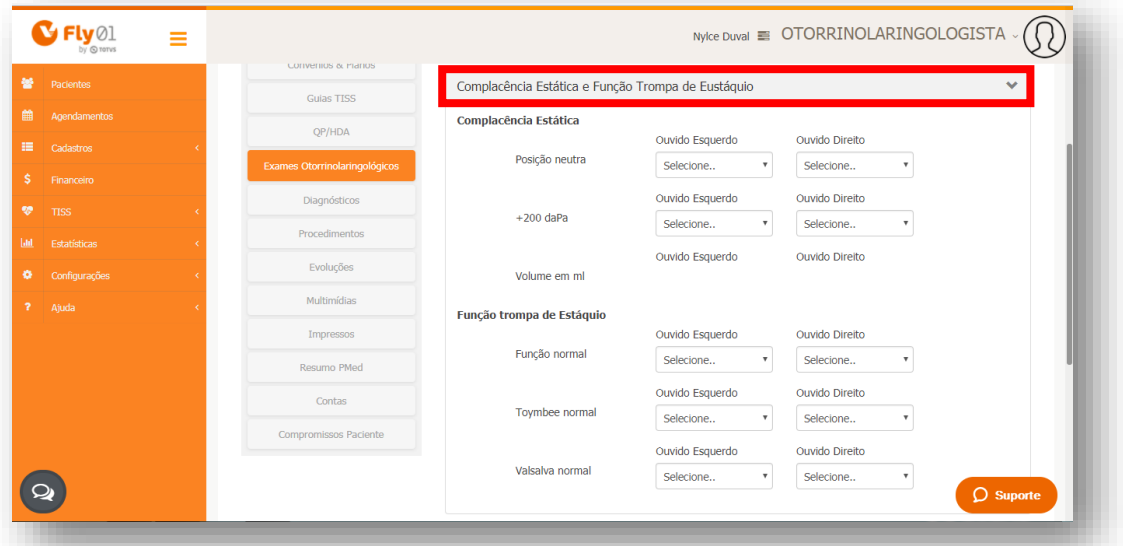

#### Preencha os campos

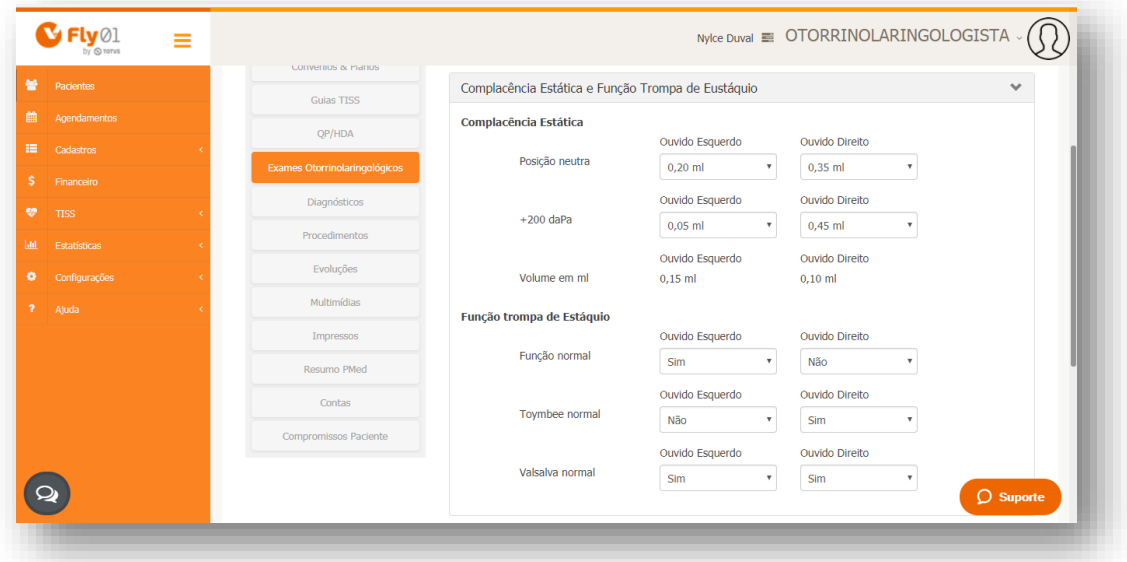

Os campos Posição neutra do ouvido esqurdo e direito e +200 daPa do ouvido esqurdo e direito serão calculados e gerado o resultado em Volume em ml.

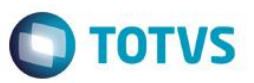

#### Clique na opção **Salvar**

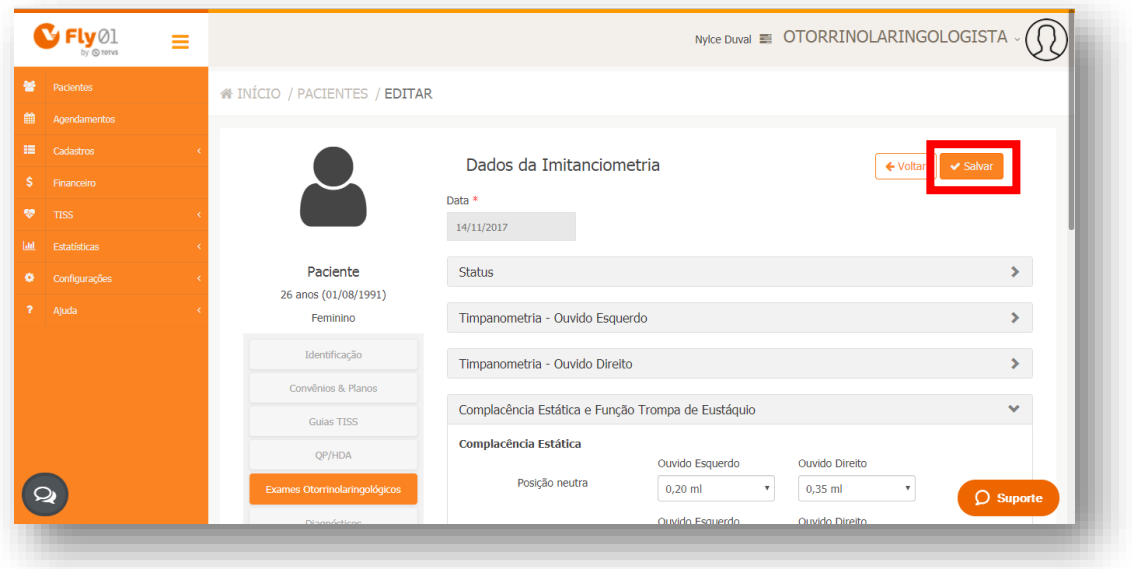